# **Xây dựng các gói**

### **với devtools** CheatSheet

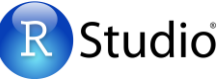

### **Cấu trúc của gói**

Một gói là một tập hợp các tập tin được sắp xếp trong các thư mục theo trật tự nhất định

7 thành phần cơ bản của một gói (package) trên R:

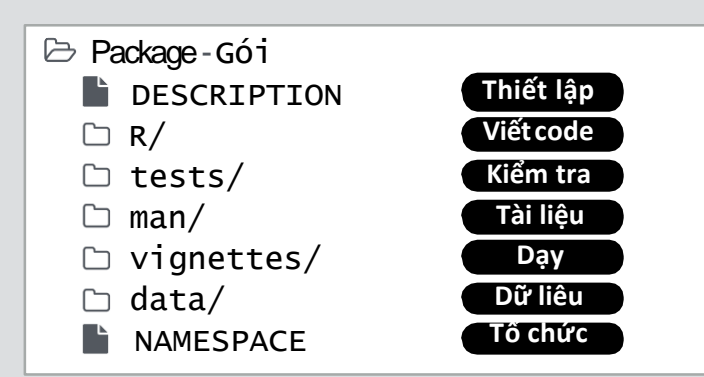

Nội dung của một gói có thể được lưu trên ổ đĩa giống như:

- **source** là một thư mục với các thư mục con (như trên)
- **bundle** là mộttập tin được nén lại (dạng*.tar.gz*)
- **binary** là một tập tin được nén lại nhằm hỗ trợ cho một hệ điều hành xác định

Nội dung của 1 gói cũng có thể được tải về thư mục R library (được lưu trên bộ nhớ trong quá trình chạy R) hoặc được lưu online trong 1 kho lưu trữ. Sử dụng các hàm sau để chuyển đổi giữa các loại.

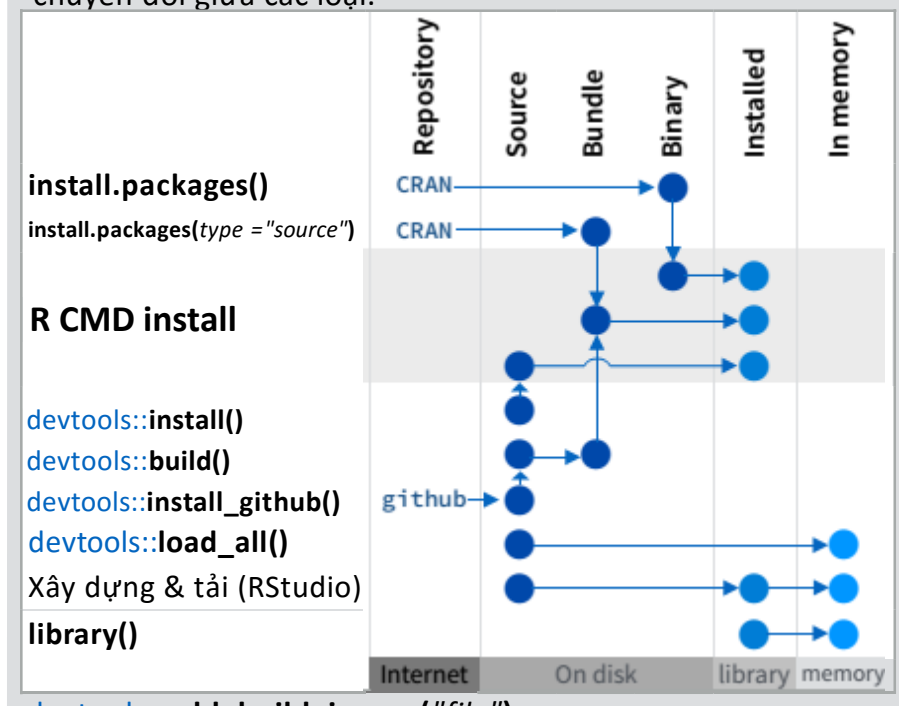

devtools::**add\_build\_ignore(***"file"***)**

Bổ sung tập tin về .Rbuildignore, một danh sách các tập tin sẽ không được đính kèm khi gói được xây dựng xong.

RStudio® is a trademark of RStudio, Inc. • [CC BY](https://creativecommons.org/licenses/by/4.0/) RStudio • [info@rstudio.com](mailto:info@rstudio.com) • 844-448-1212 • [rstudio.com](http://rstudio.com)

# **Thiết lập** ( DESCRIPTION)

cho code của bạn, *và code của*

Tập tin DESCRIPTION mô tả thông tin về gói và thiết lập quan hệ giữa gói được tạo với các gói khác.

- Bắt buộc phải có tập tin Mô tả (DESCRIPTION)
- Bổ sung các gói cần phải sử dụng đi kèm

#### devtools::**use\_package()**

Bổ sung một gói tới mục Nhập (Imports) (hoặc mục Gợi ý -Suggest) (nếu điều kiện thứ 2 là "Gợi ý - Suggest").

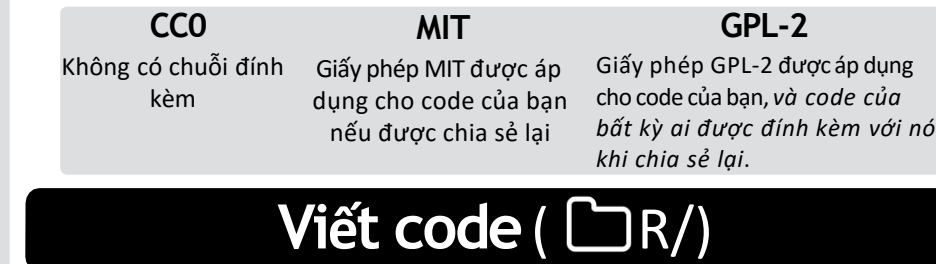

Tất cả code trên R trong một gói sẽ được lưu tại thư mục

- $\Box$  R/. Dù chỉ với thư mục R/, một gói vẫn có thể hoạt động được
	- Tạo một gói mới:

devtools::**create(***"Đường dẫn/đến/tên"***)** Tạo một mẫu để phát triển thành một gói .

Lưu code trong thư mục  $\Box R/d$ ưới dạng tập tin(extension .R)

**Quy trình**

- 1. Chỉnh sửa code
- 2. Tải code bằng cách

#### devtools::**load\_all()**

Tải lại tất cả các tập tin đã được lưu trong thư mục R/ lên bộ nhớ.

#### **Ctrl/Cmd + Shift + L** (phím tắt)

Lưu tất cả các tập tin được mở sau đó gọi hàm load\_all().

- 3. Thử nghiệm câu lệnh trong giao diện của R (console).
- 4. Lặp lại quy trình trên.
- Thống nhất cách viết code:**r-pkgs.had.co.nz/r.html#style**
- Nhấp chuột vào 1 hàm rồi nhấn F2 để biết định nghĩa
- Tìm kiếm 1 hàm bằng phím tắt **Ctrl + .**

# Tìm hiểu thêm tại **r-pkgs.had.co.nz**

Thiết lập gói để sử dụng các bài kiểm tra tự động từ testthat. devtools::**use\_package()** Viết các test case bằng hàm **context()**, **test()** và LazyData: true Imports: dplyr  $(>= 0.4.0)$ , ggvis (>= 0.2) Suggests: knitr (>= 0.1.0) **Suggest** Gợi ý các gói không phải là tối quan trọng với gói của bạn. Người dung có thể tải các gói này theo nhu cầu riêng. Package: Tên của gói Title: Tiêu đề của gói Package Version: phiên bản của gói (vd: 0.1.0) Authors@R: person("Hadley", "Wickham", email = "hadley $@me.com"$ , role = c("aut", "cre")) Description: Tính năng của gói Depends: R(>=3.1.0) – phiên bản của R License: GPL-2 – thông tin về giấy phép sử dụng gói **Kiểm tra** (□ tests/) Sử dụng thử mục □ tests/ để thực hiện Unit Test và kiểm tra lỗi trong các câu lệnh. Bổ sung thư mục tests/ và tải gói testthat với hàm devtools::**use\_testthat() Import** Nhập tên các gói đi kèm bắt buộc. R sẽ tải các gói này về khi tải gói của bạn.

- $\blacktriangledown$ kết quả kỳ vọng
	- **Lưu bài kiểm tra dưới dạng tập tin.R trong test/testthat/**

### **Quy trình** it installs your package.

 $\mathbf 1$ . Sửa đổi code và kiểm tra

2. Kiểm tra code bằng cách:

devtools::**test ()** Chạy tất cả tests được lưu trong thư mục  $\Box$  test/. **Ctrl/Cmd+Shift+T**

(phím tắt)

y", "Wickham", email = test that("Math works", {  $\left| \right|$  expect\_equal(1 + 1, 2) context("Arithmetic")  $expect$ <sub>equal</sub> $(1 + 2, 3)$ expect equal  $(1 + 3, 4)$ })

**Ví dụ**

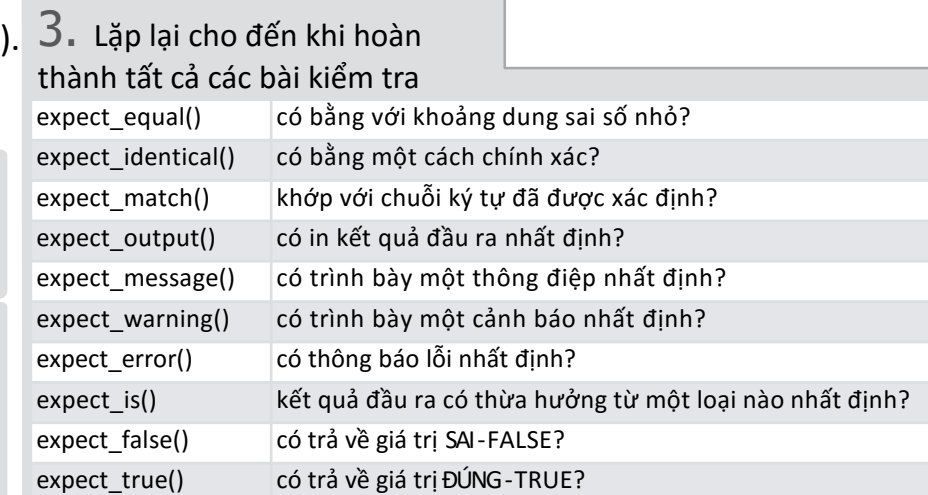

Translator: [Ranalytics.vn](ranalytics.vn)

### **Tài liệu** ( man/)

#### Thư mục  $\Box$  man/ chứa tài liệu về các hàm và các trang hỗ trợ cho một gói

Bên cạnh định nghĩa của hàm, ta có thể sử dụng roxygen để đặc tả từng hàm

Đặc tả tên của từng tập dữ liệu được xuất ra

Bổ sung các ví dụ cụ thể cho từng hàm

#### **Quy trình**

- 1. Bổ sung chú giải với roxygen trong tập tin dạng.R
- 2. Chuyển đổi thông tin chú giải của roxygen thành tài liệu bằng cách

#### devtools::**document()**

Chuyển đổi chú giải của roxygen thành tập tin dạng .Rd và lưu trong thư mục  $\Box$  man/. Builds NAMESPACE.

#### **Ctrl/Cmd + Shift + D** (phím tắt)

- 3. Mở trang hỗ trợ bằng dấu **?** để xem trước tài liệu
- 4. Lặp lại quy trình

\emph{italic text} \strong{bold text} \code{function(args)}

**.Rd thẻ định dạng**

\dontrun{code} \dontshow{code} \donttest{code}

 $\deg n\{a + b \pmod{k}\}$  $\text{eqn}\{a + b \text{ (inline)}\}$ 

M

Tạo thư mục  $\Box$  vig

Bố sung mẫu dưới d

Kết nối tiêu đề YAML

Việt nội dung bản mô t

\email{[name@@foo.com}](mailto:name@@foo.com) \href{url}{display} \url{url}

\link[=dest]{display} \pkg{package} \linkS4class{class} @aliases \code{\link{function}} \code{\link[package]{function}}

> \tabular{lcr}{ left \tab centered \tab right\cr cell \tab cell \tab cell \cr }

#### Gói **roxygen**

Gói **roxygen**giúp ta viết tài liệu dưới dạng tập tin .R với cú pháp ngắn gọn.

- Bổ sung tài liệu roxygen dưới dạng chú giải bằng cách bắt đầu với dấu **#'**.
- Đặt dòng chú giải ngay phía trên code định nghĩa các đối tượng được đặc tả.
- Đặt dấu **@** roxygen (bên phải) sau dấu **#'** để bổ sung một phần cụ thể trong tài liệu
- Không đánh dấu các dòng sẽ được sử dụng để tạo tiêu đề, mô tả, và các mục chi tiết (theo thứ tự đã đặt)

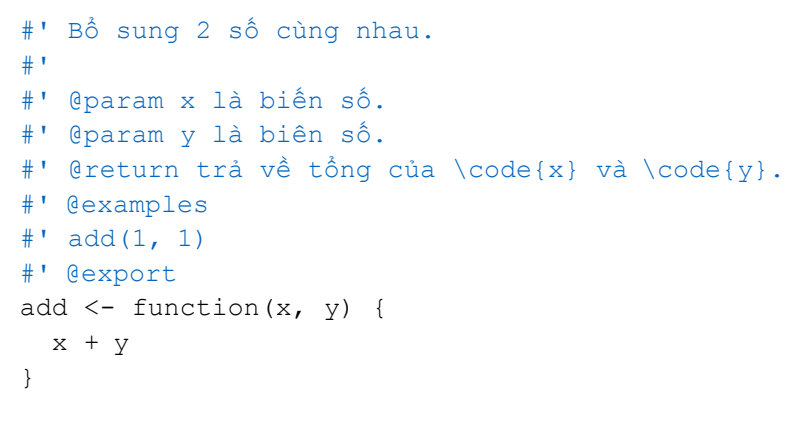

### **Các thẻ phổ biến trong roxygen**

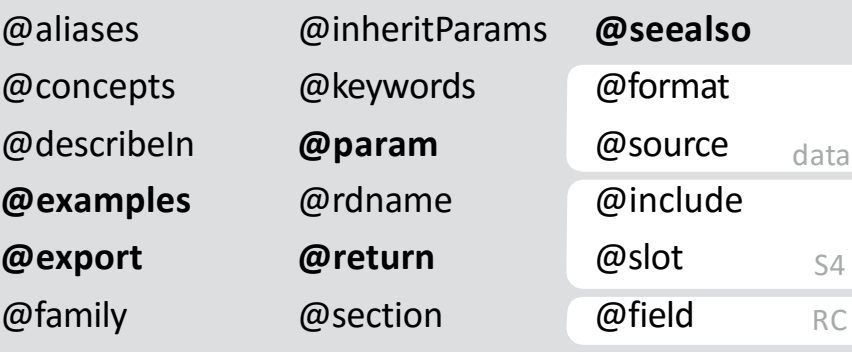

### **Dạy**( $\bigcap$  vignettes/) and a vignettes and a vignet of the vignet of the vignet of the vignet of the vignet of the vignet of the vignet of the vignet of the vignet of the vignet of the vignet of the vignet of the vignet o

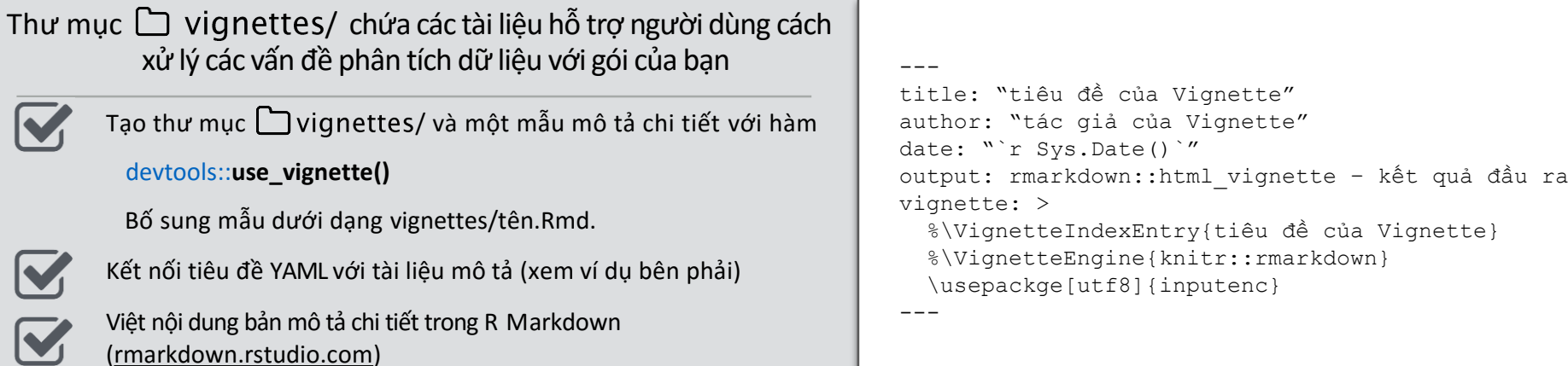

## **Dữ liệu**( data/)

Thư mục  $\Box$  data/cho phép đính kèm dữ liệu trong một gói

Lưu dữ liệu trong 1 trong thư mục **data/**, **R/Sysdata.rda**, **inst/extdata**

Luôn sử dụng **LazyData: true** trong tập tin Mô tả (DESCRIPTION)

Lưu dữ liệu với định dạng .Rdata

#### devtools::**use\_data()**

Thêm một đối tượng dữ liệu vào thư mục data/ (R/Sysdata.rda nếu **internal = TRUE**)

#### evtools::**use\_data\_raw()**

Thêm một cú pháp R để làm sạch một tập dữ liệu vào thư mục data-raw/. Đính kèm thư mục data-raw/ vào tập tin .Rbuildignore.

Lưu dữ liệu trong các thư mục

- **data/** cho phép dữ liệu sẵn sàng sử dụng
- **R/sysdata.rda** cho phép dữ liệu được sẵn sàng sử dụng khi gọi các hàm.
- **inst/extdata** cho phép dữ liệu được sẵn cho việc tải và đọc các ví dụ. Truy cập dữ liệu này bằng hàm **system.file()**

# $T\delta$  **chức** (  $\Gamma$  NAMESPACE)

Tập tin NAMESPACE giúp tạo một gói khép kín: gói này sẽ không tác động đến các gói khác và ngược lại

Xuất các hàm cho người dùng bằng cách đặt **@export**  trong chú giải với roxygen

Nhập các đối tượng từ các gói khác bằng hàm

**package::object** (nên dùng) hoặc **@import**, **@importFrom**, **@importClassesFrom**,

### **Quy trình**

- 1. Chỉnh sửa code hoặc các bài kiểm tra (tests)
- 2. Mô tả gói (devtools::**document()**)
- 3. Kiểm tra NAMESPACE
- 4. Lặp lại cho tới khi NAMESPACE chính xác

### **Xuất bản gói của bạn** r-pkgs.had.co.nz/release.html

RStudio<sup>®</sup> is a trademark of RStudio, Inc. • [CC BY](https://creativecommons.org/licenses/by/4.0/) RStudio • KStudio® is a trademark of RStudio, Inc. ◆ <u>CC BY</u> RStudio ◆ www.http://restudio.com → Studio.com → Studio.com Z<br>[info@rstudio.com](mailto:info@rstudio.com) → 844-448-1212 • <u>rstudio.com</u>